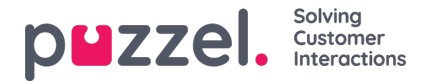

## **Categories for custom reports**

If you have many customized reports, you can categorize them to get a better overview, and to make it easier to limit which reports to show for different administrators. Ref. resource filter for Statistics report [categories.](https://help.puzzel.com/product-documents/user-guide/puzzel-contact-centre/puzzel-administration-portal/users/resource-11)

You can create the categories you want under accordion Report Category. A Report category can be deleted only if it is not used by a custom report.

To put an existing customized report into a category, click on the edit pen on the report row and select the correct category. When you create a new custom report, you can select a category when you define name and description before you save it.

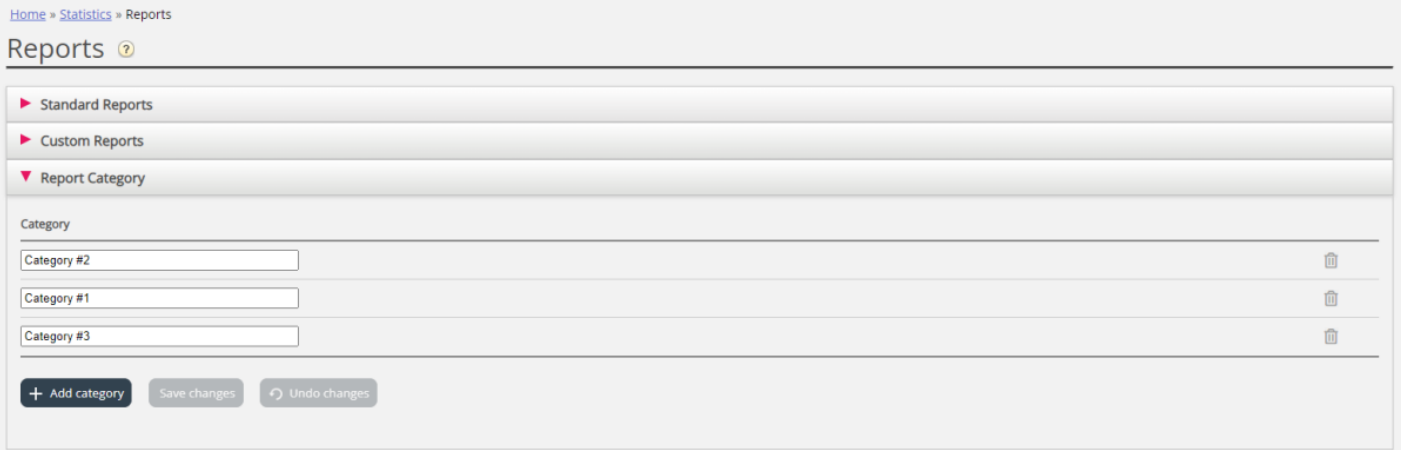